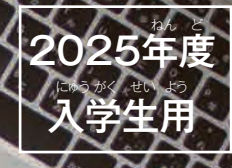

**e**h のご案内 しゅつ がん あん ない

**かん たん** 

Web出願

**しゅつ がん**

AOエントリ·

AO人学のエントリーや出願は、インターネットを利用した 「Web出願」もお選びいただけます。Web出願は、パソコン ゃスマートフォンから24時間エントリーや出願が可能で、 。<sub>数 ま 数</sub><br>締切間近でも出願手続がしやすくなります。また、手書きに  $\overset{\circ}{\mathrm{H}}$ べ、手軽に出願することが可能です。選考結果の連絡や 入学前のお知らせ等を、パソコンやスマートフォンで確認す にゅうがく まえ し とう かく にん ることができます。ぜひWeb出願をご利<sup>う</sup>ください。

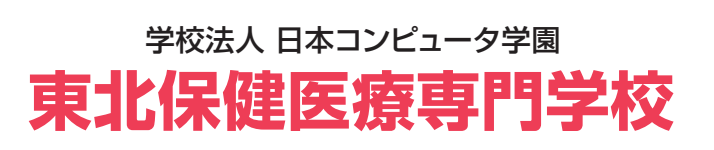

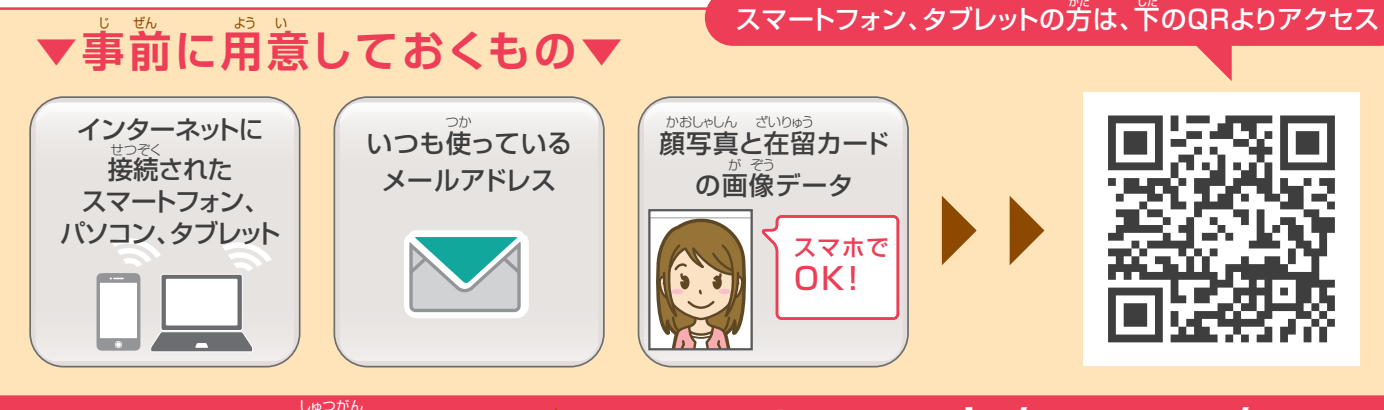

# パソコンでの出願はこちら

# **www.tmc.ac.jp/mypage/**

個人情報に対する基本方針

本校(ほんこう)では、皆様(みなさま)からの個人情報(こじんじょうほう)を第三者(だいさんしゃ)に開示(かいじ)、提供(ていきょう)することはありません。 本校(ほんこう)では個人情報(こじんじょうほう)の重要性(じゅうようせい)を深(ふか)く理解(りかい)するとともに、プライバシー保護(ほご)に努(つと)め、 個人情報(こじんじょうほう)の取扱(とりあつか)いに関(かん)し徹底(てってい)した管理(かんり)を行(おこな)います。

# 。<br>事前に、顔写真と在留カードの(表・裏)の画像データをスマートフォンまたはパソコンに保存してください。

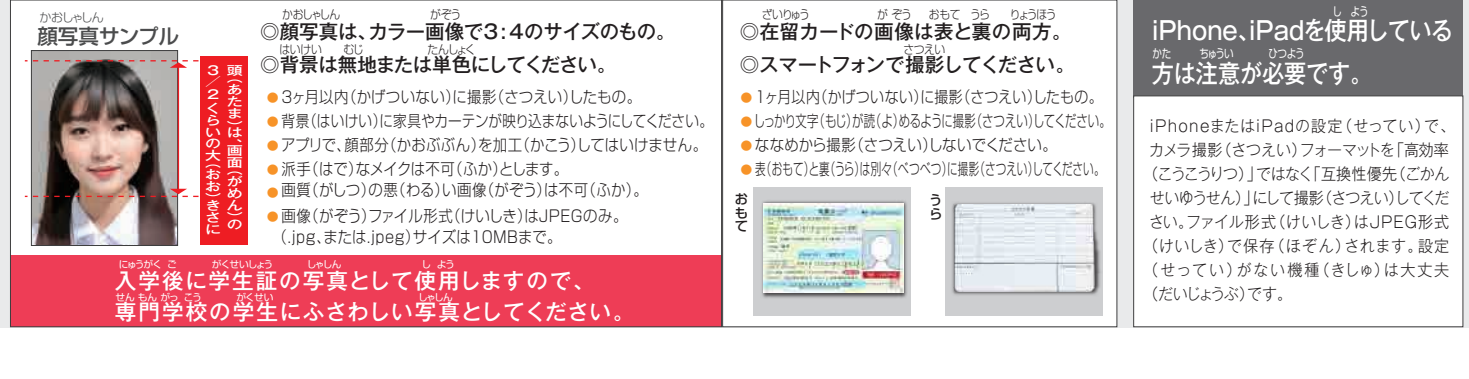

## **最初に仮登録をします** (AOエントリー・Web出願 共通) **1**

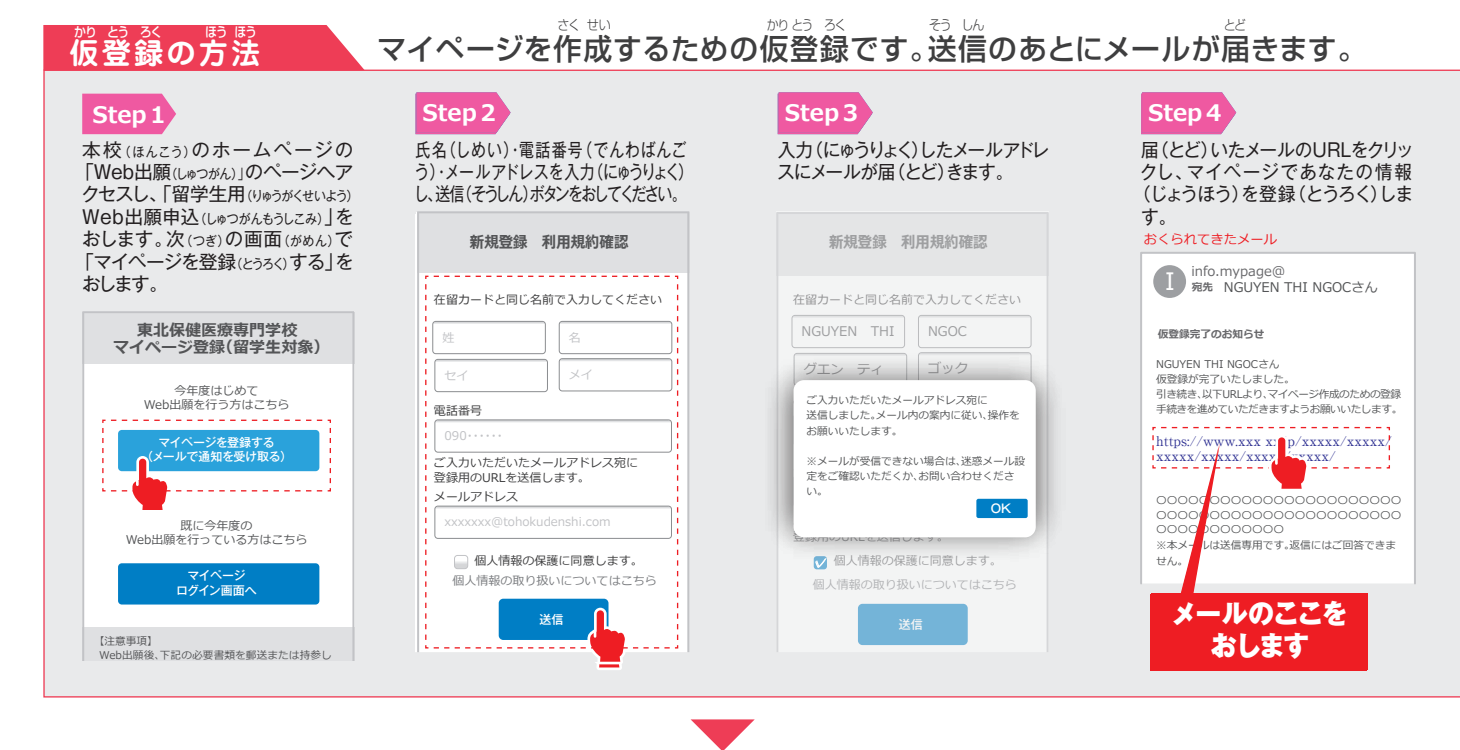

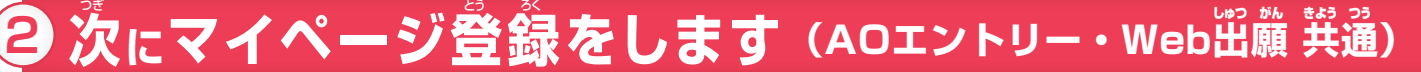

**Step6** 0文字入力

事前 (じぜん)に用意 (ようい)した 顔写真(かおしゃしん)の画像(がぞ Step7 >

0文字入力

内容(ないよう)の送信(そうしん)を おしてAOエントリーまたはWeb出願 (しゅつがん)へとすすみます。

内容の送信

. . . . . . . . . . . . . . . . . . . .

AO入学の方

JЪ

**3 「AOエントリー」へ**

一般入学の方

七

4 **「Web出願」へ** 

#### <u>さるの方法 あなたの情報と顔写</u>賞を登録します。 **マイページ登録の方法**

### **Step5**

メールのリンクから、「マイページ」で、必要(ひつよう)な個人情報(こじん じょうほう)を入力(にゅうりょく)します。

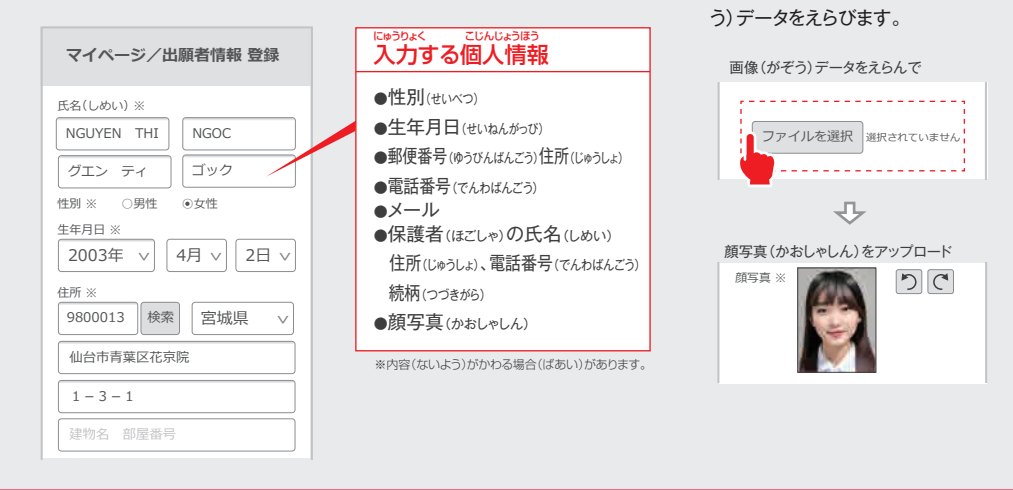

-<br>※実際の画面(がめん)とデザイン・文章(ぶんしょう)がちがう場合(ばあい)があります。

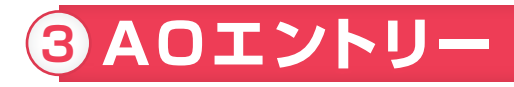

▼エントリー**受付期**間

# 2024年7月1日㊊~2024年9月30日㊊17:00まで **7月1日より**

AOエントリーに必要な追加の情報を入力して登録してください。 ー。<sub>にゅうがくしゅっかんょっこっ。 paspic usinsとs<br>●AO入学の出願要項は2025留学生募集要項の2ページを見てください。</sub>

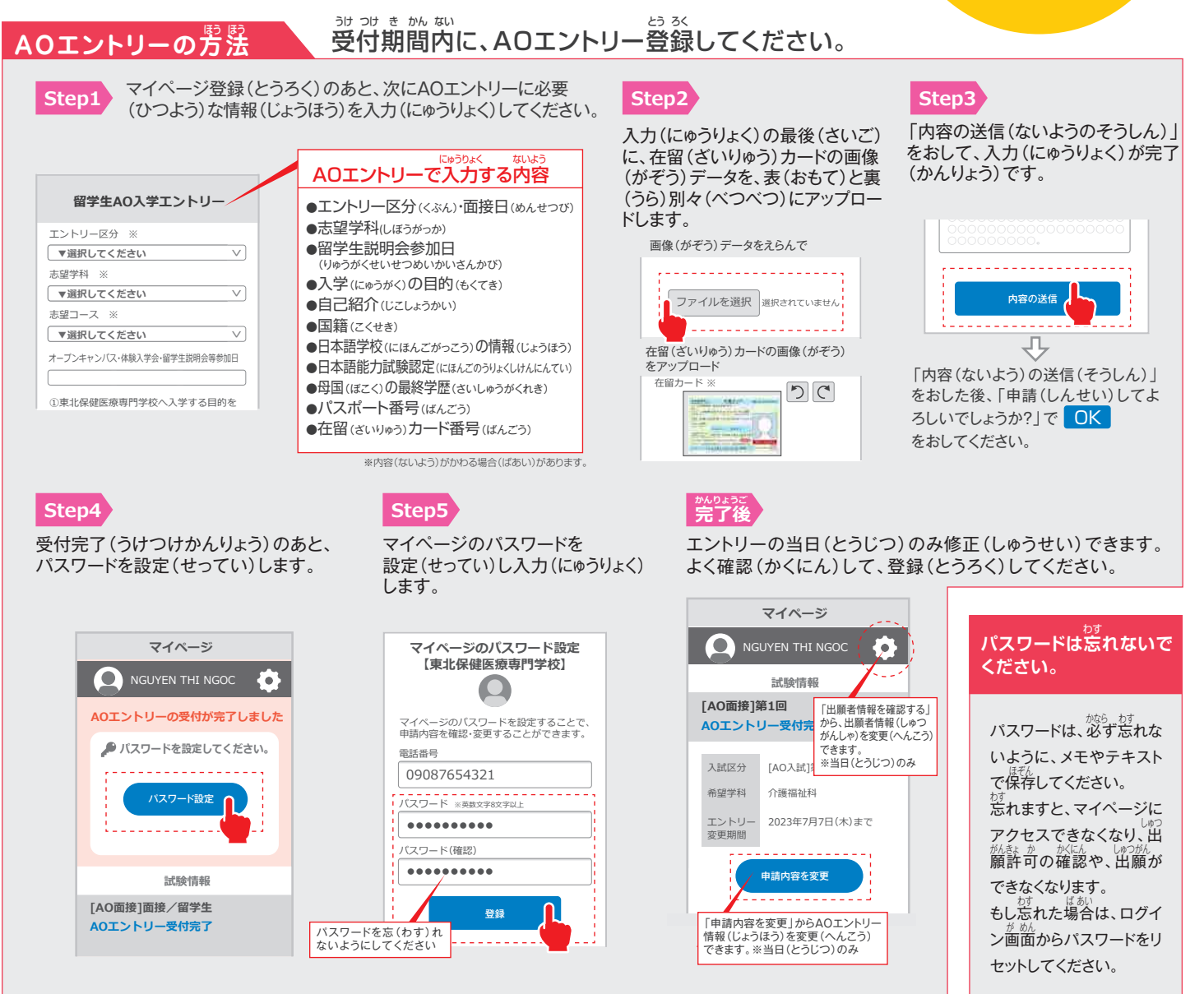

もの 軽 あっているはない。<br>選考方法や日程等詳細は、「2025留学生募集要項」に記載しています。Web出願の場合も、必ず募集要項をご確認ください。

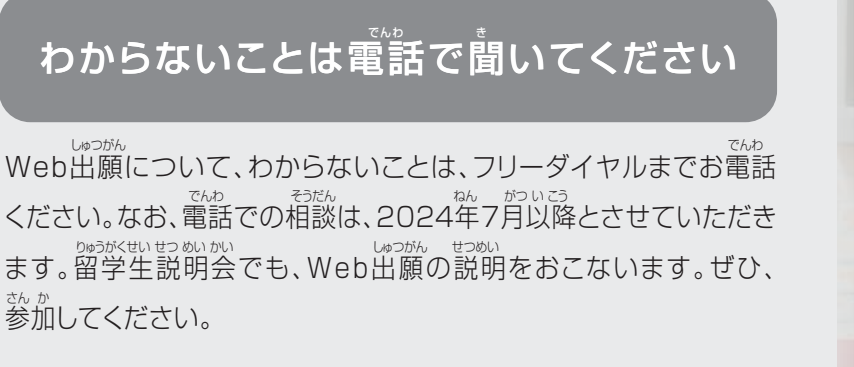

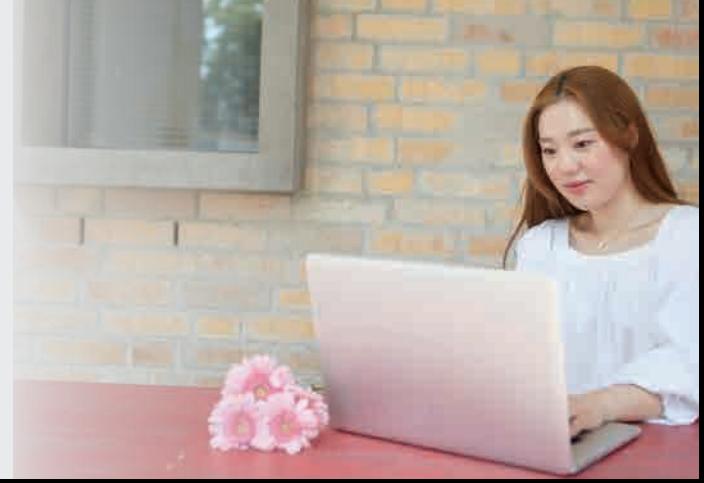

エントリー**開始!** 

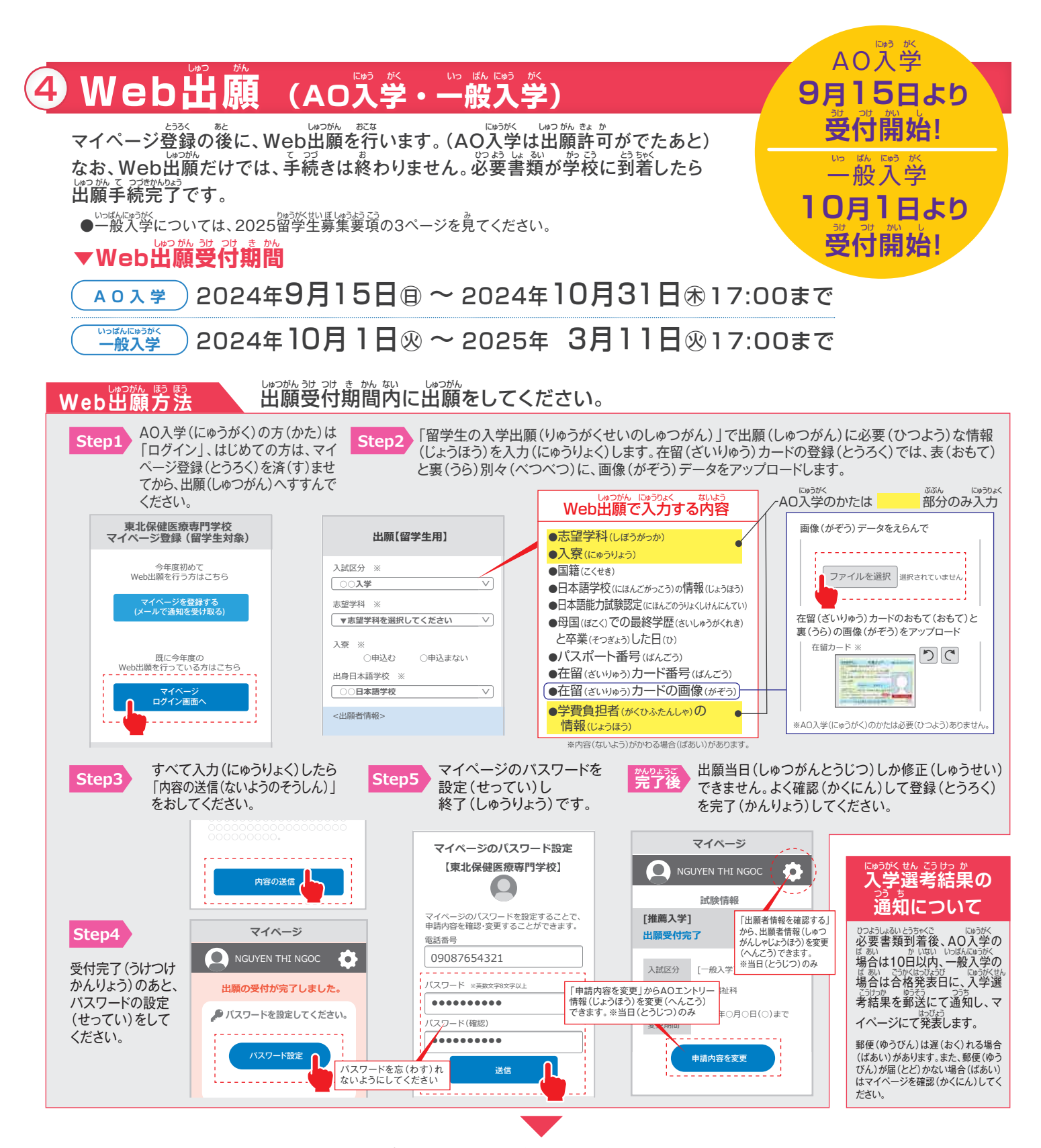

## ひつよう しょ るい ゆうそう しゃくい じさん

## **必要書類(郵送または持参)** Web出願のあとに、必要書類を送るか、または持ってきてください しゅつがん ひつ よう しょ るい おく も

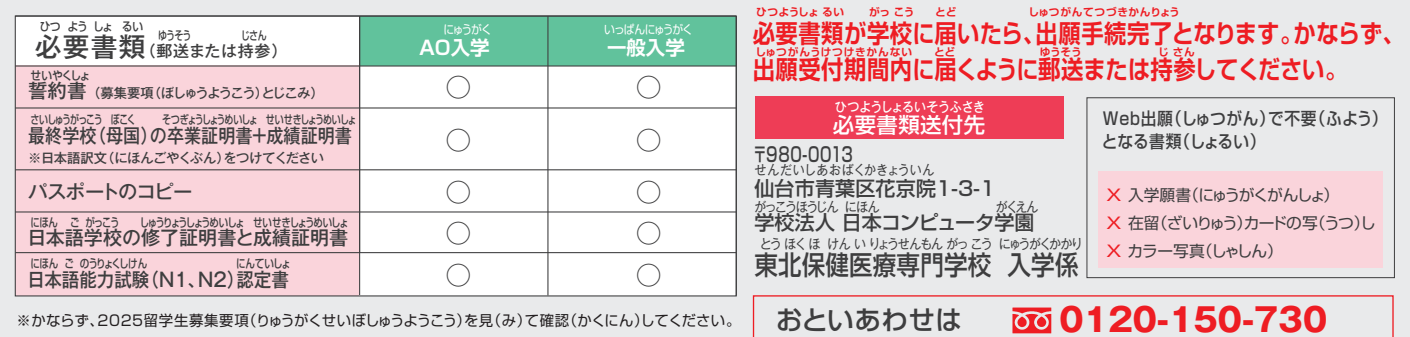